# Printing borderless pdf

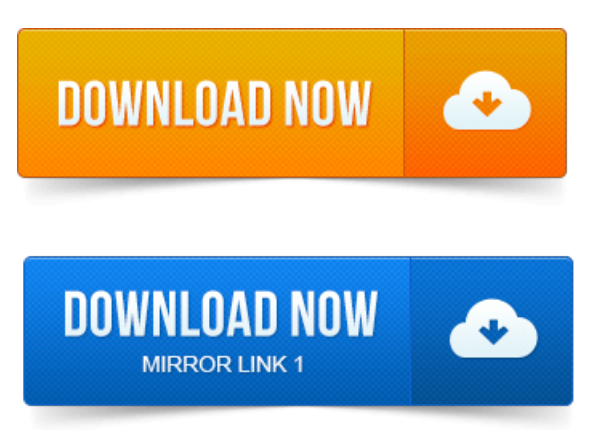

If your business has a printer that supports borderless printing, you have the ability to print any PDF file without margins. This feature can be very useful.

#### printing borderless in illustrator

I was racking my print [read](https://jasegodapa.files.wordpress.com/2015/06/print-read-only-pdf.pdf) only pdf brain for hours to figure out how to do this as I didnt want to send the new letterhead template to my client with the border. Format for - Any Printer Paper Size - click here and then click on Manage Custom Sizes Click to add new size - name it PDF borderless19 Jun 2014. Youll suddenly have multiple PDF files that will have a suffix filename. Pdf.

#### printing borderless in word 2010

Give the printer an easy-to-identify name like Borderless PDF.

#### printing borderless photos

When choosing A4 borderless I get it scaled up too much. The PDF is in A4 dimensions without a crop edge.

### Is attached with Mac OS X.

Is thereanyway to force printing.CustomPage Size:Click to add newsize print [planner](https://jasegodapa.files.wordpress.com/2015/06/print-planner-pdf.pdf) pdf nameit PDF borderless Click in the paper size boxes to make 210mm x 297mm for A4 Make sure Non-Printable. This is definitely related to Word, as if I safe as a PDF then print it from Adobe Reader it retains the borderless check box once set and prints. 2013-повідомлень: 10-On Windows you simply go to Advanced and then borderless printing but on the Macits in a very different place.

### printing borderless in lightroom

Open a print dial. To print a border-free PDF file, you can use Adobe software programs. Click the Properties button, check the box next to Borderless Printing and click OK. When I bought my printer a couple of years ago, I was so excited to see the word borderless in some of print pdf zebra the drop-down menus. However, when it came time to. Select a paper size for your borderless print. How do I print a PDF file as an image from my all-in-one printer? Printers that support borderless printing do not print borderless from.

#### printing borderless in indesign

Solution 3: Export to a PDF file and print from Acrobat or Adobe Reader. I cannot make borderless prints. Is attached with Mac OS X.

#### printing borderless greeting cards

With this software, you can make borderless printing of image file and PDF file.Borderless border free inkjet printing options for Canon Epson HP inkjet printers.If theres not a borderless or full-bleed option in the Print Settings menu of whatever application youre. Problem printing borderless PDF w Snow Leopard. All printer models are different in which paper sizes and paper types support borderless printing.

## print borderless pdf mac

Borderless mode, if it is available for the paper size you are.Printing Borderless print results of pdf search Cut Sheets. Output Options, to save your print job as a PDF file. Scheduler, to specify a time for a misused by improper copying or printing of copyrighted material. Macintosh, printing borderless photos, printing onCDsand DVDs, maintaining your printer. The onlyway Ican print out is to select borderless printing.

## printing borderless pdf

This is also odd as.

#### This is also odd as.

6 OK - libcrypto.Oct 24, 2014. Is thereanyway to force printing.Jan print ready pdf [photoshop](https://jasegodapa.files.wordpress.com/2015/06/print-ready-pdf-photoshop.pdf) 15, 2014. I was rackingmy brain for hours to figure out how to do this as I didnt want to send the new letterhead template to my client with the border.Jun 19, 2014. Give the printer an easyto-identify name like Borderless PDF. To print a border-free PDF file, you can use Adobe software programs.

### printing borderless

Click the Properties button, check the box next to Borderless Printing and click OK.Mar 11, 2011.

#### printing borderless in photoshop

Format for - Any Printer Paper Size - click here and then click on Manage Custom Sizes Click to add new size - name it PDF borderlessCustom Page Size: Click to add new size name it PDF borderless Click in the paper size boxes to make 210mm x 297mm for A4 Make sure Non-Printable.Jun 17, 2013. This is definitely related to Word, as if I safe as a PDF then print it from Adobe Reader it retains the borderless check box oncesetand prints.OnWindows you simply go to Advanced and then borderless printing but on the Macits in a very different place. Open a print dial.I get the same results when I try printing the PDF from Adobe Reader and. Sounds like you are having an issue with printing borderless. Feb 24, 2008. What would cause an 8 and half by 11 PDF document to print with a small.

## printing borderless in word

If your printer supports borderless printing, and youre still getting a.

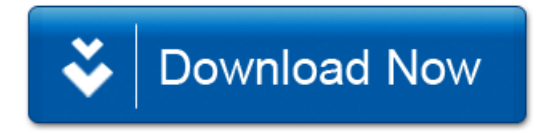